## Unidades

Guía del usuario

© Copyright 2007 Hewlett-Packard Development Company, L.P.

La información contenida en el presente documento está sujeta a cambios sin previo aviso. Las únicas garantías para los productos y servicios de HP están estipuladas en las declaraciones expresas de garantía que acompañan a dichos productos y servicios. La información contenida en este documento no debe interpretarse como una garantía adicional. HP no se responsabilizará por errores técnicos o de edición ni por omisiones contenidas en el presente documento.

Primera edición: enero de 2007

Número de referencia del documento: 419709-E51

## **Tabla de contenidos**

### **[1 Manipulación de unidades](#page-4-0)**

#### **[2 Indicador luminoso de la unidad](#page-5-0)**

#### **[3 Unidades de disco duro](#page-6-0)**

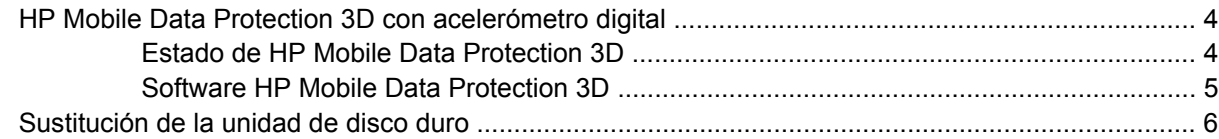

#### **[4 Unidades ópticas \(sólo en algunos modelos\)](#page-14-0)**

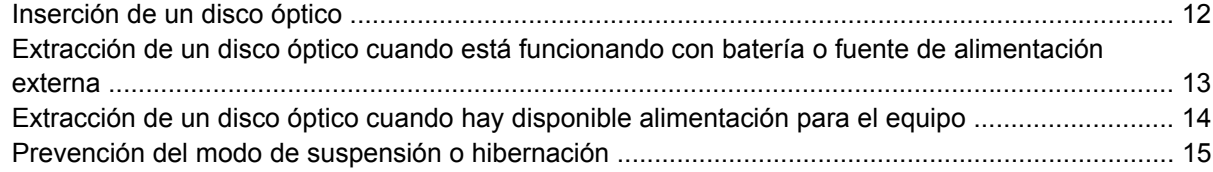

#### **[5 Unidades externas](#page-19-0)**

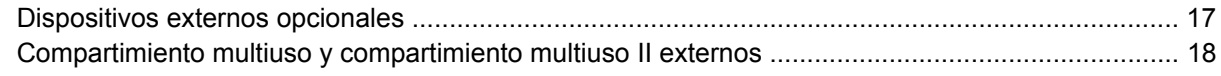

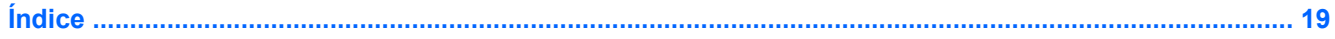

## <span id="page-4-0"></span>**1 Manipulación de unidades**

Las unidades son componentes frágiles del equipo que deben manipularse con cuidado. Consulte las siguientes precauciones antes de manipular las unidades. Se incluyen precauciones adicionales con los procedimientos a los cuales se aplican.

**PRECAUCIÓN** Para reducir el riesgo de daños al equipo, a la unidad o pérdida de información, observe estas medidas de precaución:

Inicie el modo de espera y permita que se borre la pantalla, antes de mover el equipo o una unidad de disco duro externa de un lugar a otro.

Antes de manipular una unidad, descargue la electricidad estática tocando la superficie metálica sin pintura de la unidad.

No toque las patas de los conectores de la unidad extraíble o del equipo.

Manipule la unidad con cuidado; no la deje caer ni la presione.

Antes de extraer o insertar una unidad, apague el equipo. Si no está seguro de que el equipo está apagado o en Hibernación, enciéndalo y luego apáguelo a través del sistema operativo.

No use fuerza excesiva al insertar las unidades en el compartimiento para unidades.

No escriba en el teclado ni mueva el equipo mientras la unidad óptica (sólo en algunos modelos) está grabando un disco. El proceso de grabación es sensible a las vibraciones.

Cuando la batería es la única fuente de alimentación, asegúrese que la batería esté suficientemente cargada antes de grabar a un medio.

Evite exponer la unidad a temperaturas o humedad extremas.

Evite exponer la unidad a líquidos. No la rocíe la unidad con productos de limpieza.

Retire el medio de la unidad antes de extraerla de su compartimiento, viaje, la envíe, transporte o la almacene.

Si una unidad se debe enviar por correo, coloque la unidad en un paquete de envío con acolchado u otro paquete adecuado para proteger la unidad y con una etiqueta que diga "FRÁGIL".

Evite exponer la unidad a campos magnéticos. Los dispositivos de seguridad con campos magnéticos incluyen los dispositivos detectores y sensores de seguridad de los aeropuertos. Los dispositivos de seguridad que se emplean en los aeropuertos para examinar el equipaje de mano, como las cintas transportadoras, utilizan rayos X en lugar de campos magnéticos, lo cual no provoca daños en las unidades.

## <span id="page-5-0"></span>**2 Indicador luminoso de la unidad**

El indicador luminoso de la unidad IDE se enciende y apaga intermitentemente cuando se obtiene acceso a la unidad de disco duro primario o a una unidad óptica. El indicador luminoso de la unidad cambia a ámbar cuando el equipo se deja caer o se mueve mientras está funcionando con alimentación por batería. El indicador luminoso ámbar en la unidad indica que la unidad de disco duro está temporalmente detenida por HP Mobile Data Protection 3D.

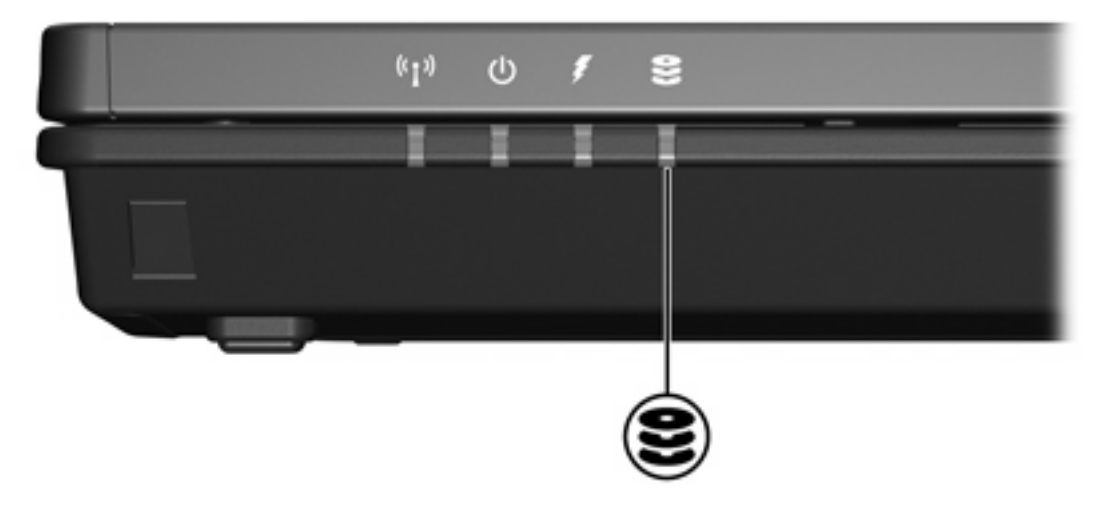

# <span id="page-6-0"></span>**3 Unidades de disco duro**

## <span id="page-7-0"></span>**HP Mobile Data Protection 3D con acelerómetro digital**

HP Mobile Data Protection 3D con acelerómetro digital protege la unidad de disco duro al detenerla e interrumpir solicitudes de E/S cuando usted:

- Se deja caer el equipo.
- Se mueve el equipo con la pantalla cerrada mientras está funcionando con alimentación por batería.

Un breve momento después que ocurrió uno de estos eventos, HP Mobile Data Protection 3D retorna la unidad de disco a funcionamiento normal.

**Nota** Unidades de disco duro internas y unidades de disco duro para compartimiento multiuso II opcional (sólo en algunos modelos) son protegidas por HP Mobile Data Protection 3D. Unidades de disco que están conectadas a un puerto USB o a un dispositivo de expansión adicional no son protegidas.

Para obtener más información, consulte la Ayuda en línea de HP Mobile Data Protection 3D.

### **Estado de HP Mobile Data Protection 3D**

El indicador luminoso del equipo cambia a un color ámbar para mostrar que la unidad está estacionada. Es posible utilizar Mobility Center para verificar si las unidades están actualmente protegidas y si una unidad está detenida:

- Si el software está habilitado, una marca verde es sobrepuesta sobre el icono.
- Si el software está desactivado, una letra X de color rojo es sobrepuesta sobre el icono.
- Si las unidades están detenidas, una luna amarilla es sobrepuesta sobre el icono.

Si el HP Mobile Data Protection 3D ha detenido una unidad, el equipo se comportará de las siguientes maneras:

No se apagará.

∣₩

No iniciará el modo de espera o hibernación, excepto en el caso a continuación.

**Nota** Si el equipo está funcionando con alimentación por batería y alcanza una condición de batería baja, HP Mobile Data Protection 3D permite que el equipo inicie hibernación.

No activará alarmas de batería definidas en la ficha Alarmas en Propiedades de Opciones de energía.

Antes de mover el equipo, HP recomienda que usted lo apague completamente o inicie el modo de suspensión o hibernación.

### <span id="page-8-0"></span>**Software HP Mobile Data Protection 3D**

El software HP Mobile Data Protection 3D le permite realizar las siguientes tareas:

● Activar y desactivar el HP Mobile Data Protection 3D.

 $\frac{1}{2}$ 

**Nota** Dependiendo de los privilegios del usuario, es possible que pueda o no activar o desactivar el HP Mobile Data Protection 3D.

● Determinar si se admite una unidad en el sistema.

Para abrir el software y cambiar la configuración:

- **1.** En Mobility Center, haga clic en el icono de la unidad de disco duro para abrir la ventana del sistema HP Mobility Data Protection.
- **2.** Haga clic en el botón apropiado para cambiar la configuración.
- **3.** Haga clic en **Aceptar**.

## <span id="page-9-0"></span>**Sustitución de la unidad de disco duro**

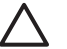

**PRECAUCIÓN** Para evitar el bloqueo del sistema y la pérdida de información:

Apague el equipo antes de extraer la unidad de disco duro del compartimiento. No extraiga una unidad de disco duro si el equipo está encendido, en modo de suspensión o en modo de hibernación.

Si no está seguro si el equipo está apagado o en hibernación, encienda el equipo presionando el botón de alimentación. A continuación, apáguelo a través del sistema operativo.

Para extraer la unidad de disco duro:

- **1.** Guarde su trabajo.
- **2.** Apague el equipo y cierre la pantalla.
- **3.** Desconecte todos los dispositivos externos conectados al equipo.
- **4.** Desconecte el cable de alimentación de la toma eléctrica de CA.
- **5.** Voltee el equipo sobre una superficie plana.
- **6.** Extraiga la batería del equipo.
- **7.** Con la unidad de disco duro hacia usted, afloje los dos tornillos de la cubierta de la unidad de disco duro **(1)**.
- **8.** Levante la cubierta de la unidad de disco duro del equipo **(2)**.

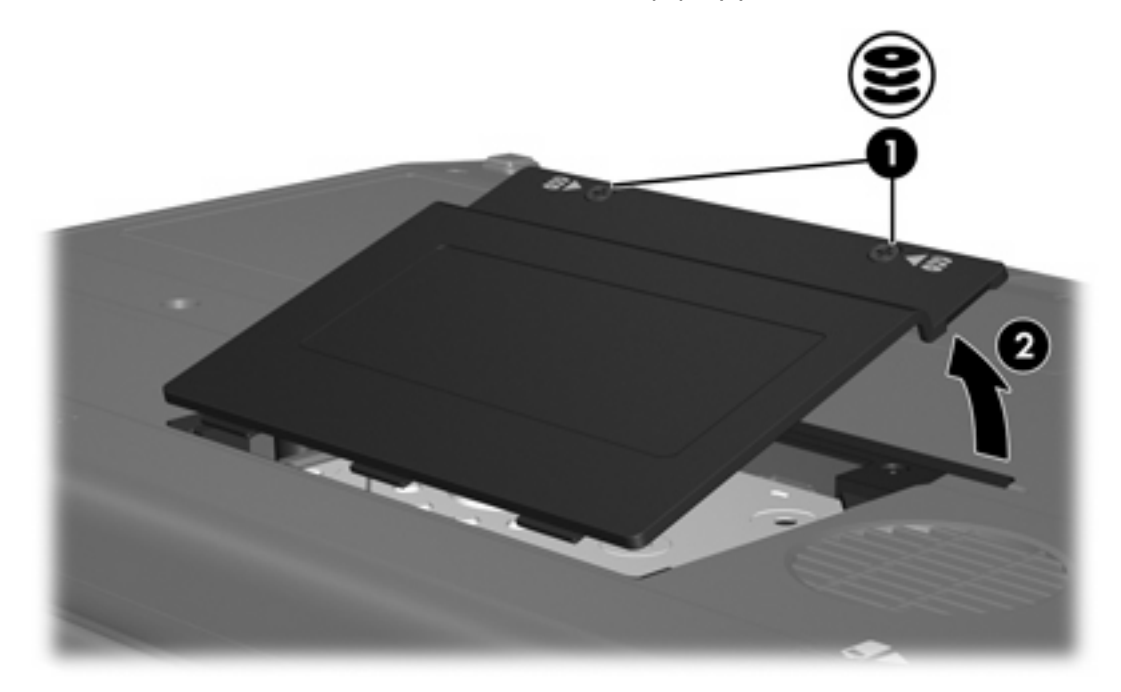

**9.** Afloje los dos tornillos del soporte de retención de la unidad de disco duro **(1)**.

**10.** Extraiga el soporte de retención de la unidad de disco duro **(2)**.

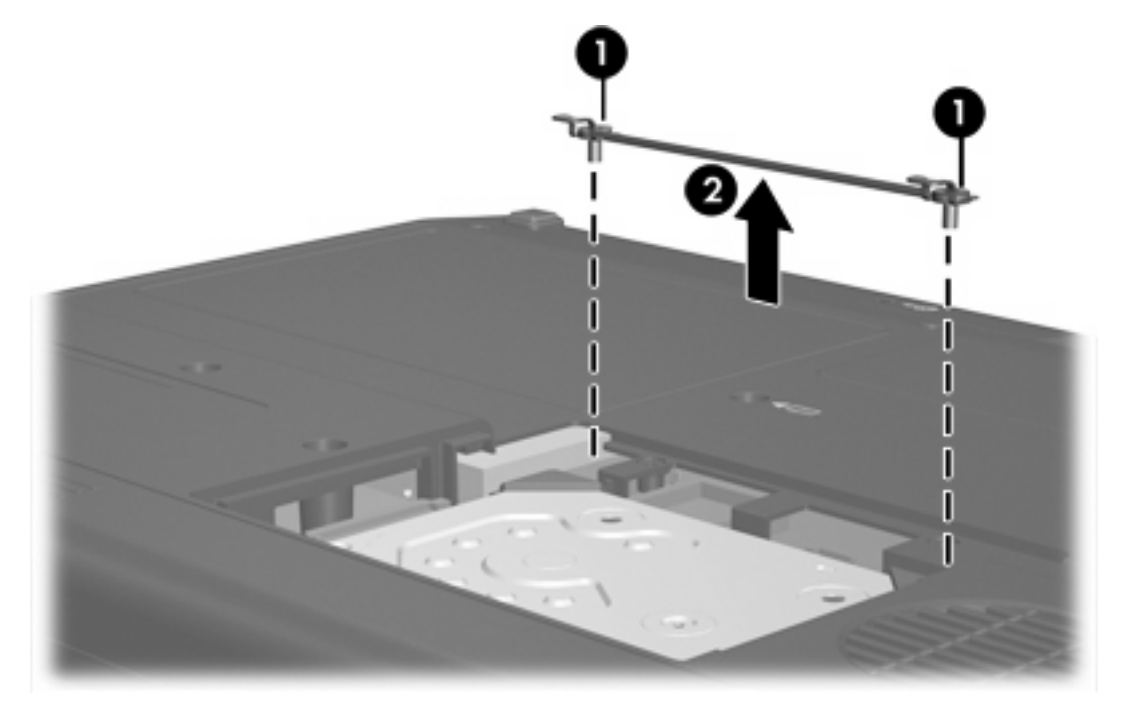

- **11.** Extraiga el tornillo del conector del cable de la unidad de disco duro **(1)**.
- **12.** Tire suavemente del extremo del cable de la unidad de disco duro para liberar el cable del conector de cable de la unidad de disco duro **(2)**.

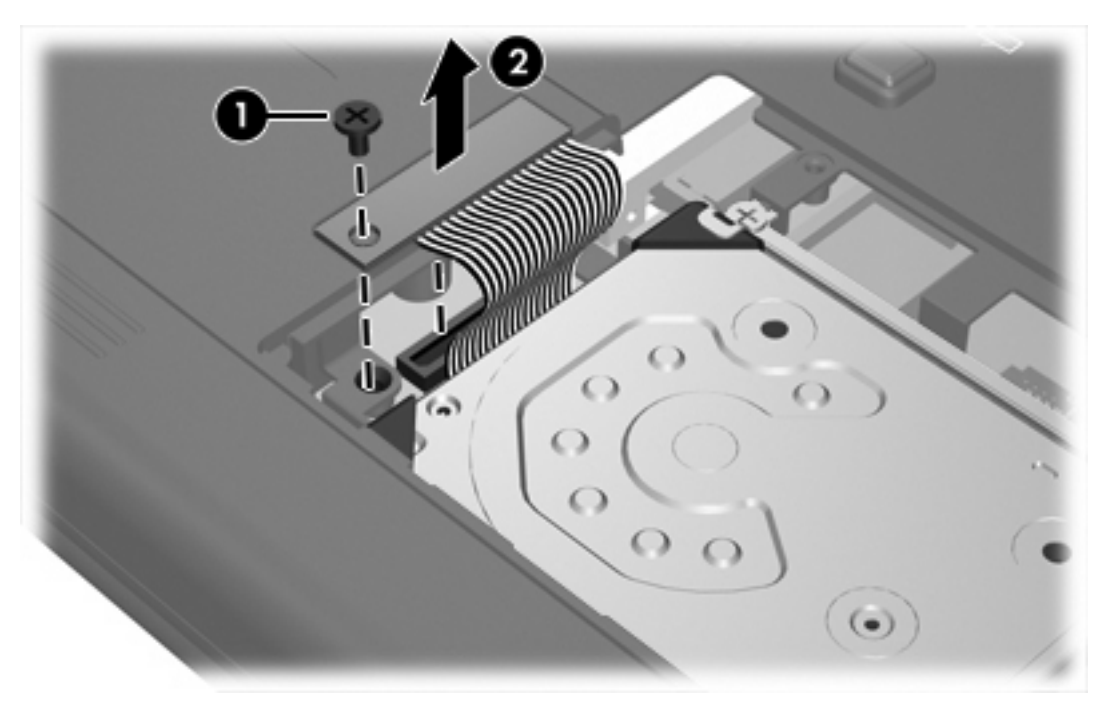

<span id="page-11-0"></span>**13.** Levante la unidad de disco duro del equipo.

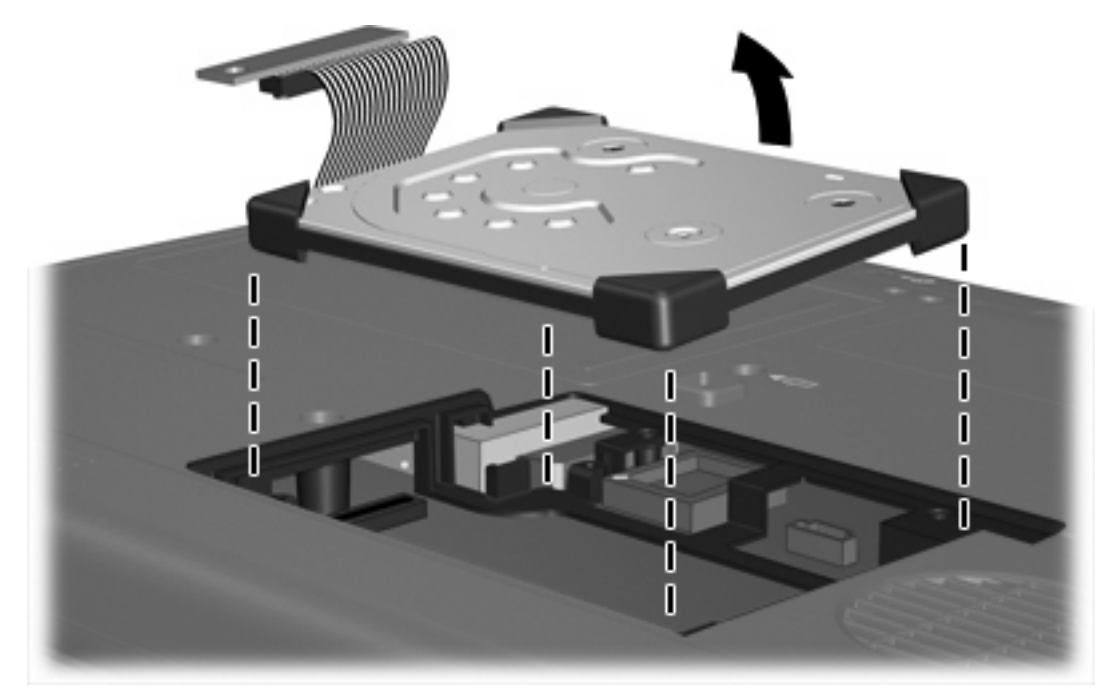

Para instalar una unidad de disco duro:

**1.** Inserte la unidad de disco duro en el compartimiento de la unidad de disco duro hasta que quede completamente encajada.

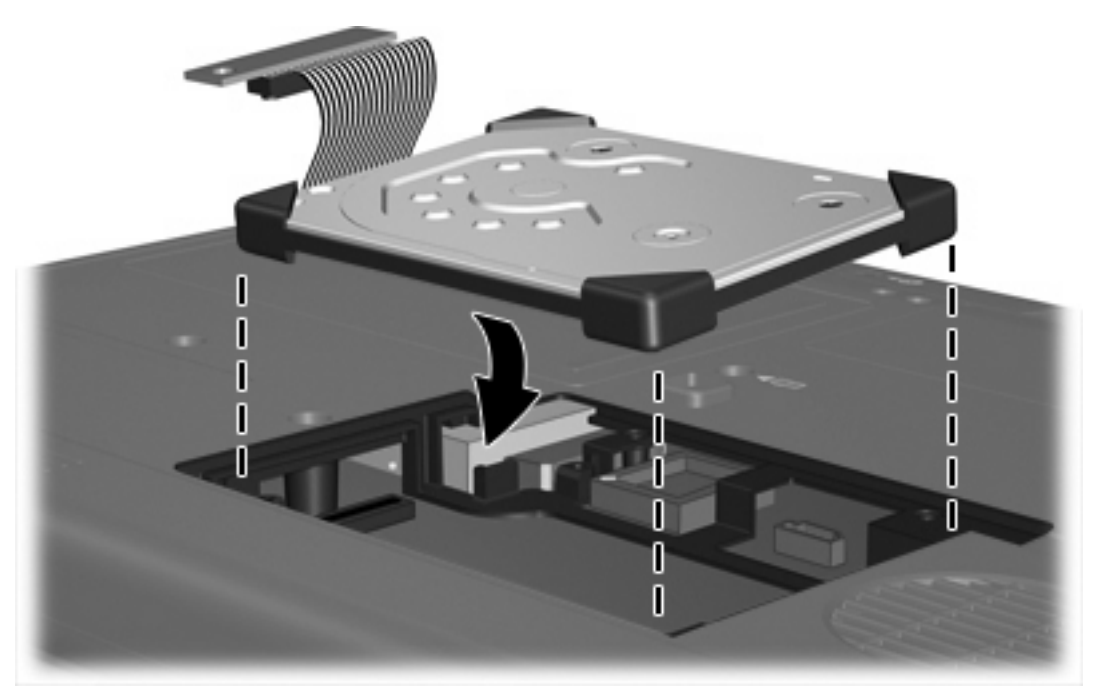

**2.** Alinee el extremo del cable de la unidad de disco duro con el conector del cable de la unidad de disco duro **(1)** y presione suavemente hacia abajo hasta que el cable de la unidad de disco duro encaje en la posición correcta.

- ٦ **CONTROLLER**  $\bigcirc$  $\circ$
- **3.** Vuelva a colocar el tornillo del conector del cable de la unidad de disco duro **(2)**.

- **4.** Vuelva a colocar el soporte de retención de la unidad de disco duro **(1)**.
- **5.** Ajuste los tornillos del soporte de retención de la unidad de disco duro **(2)**.

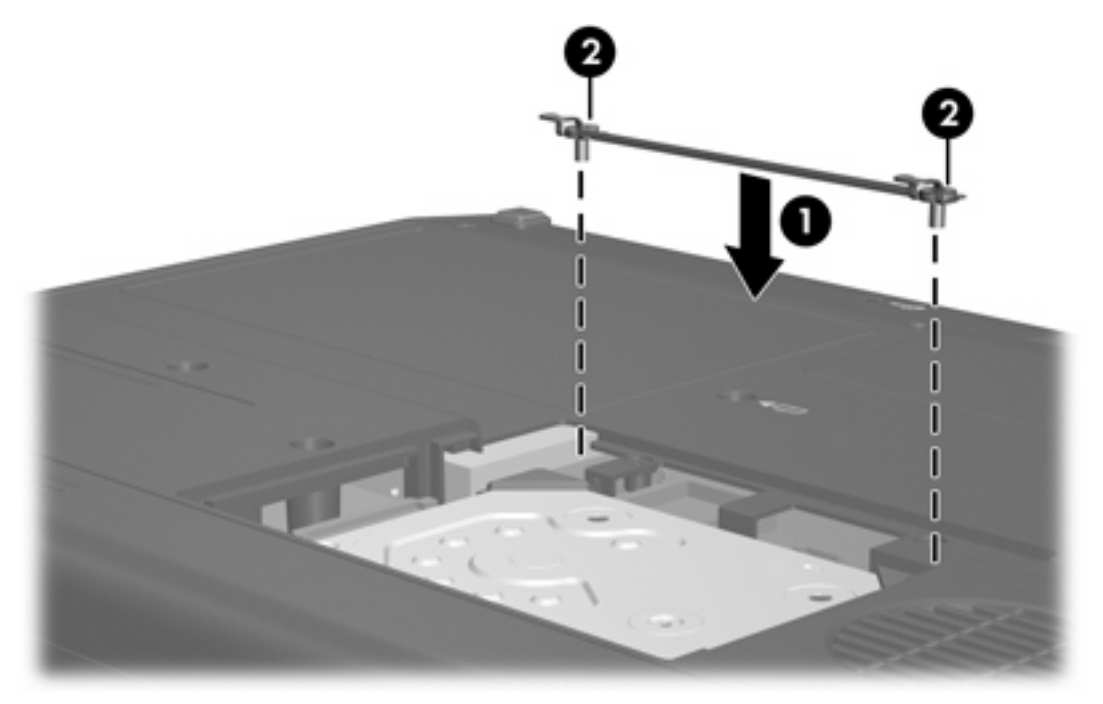

- **6.** Alinee las pestañas **(1)** de la cubierta de la unidad de disco duro con las muescas del equipo.
- **7.** Cierre la cubierta **(2)**.

**8.** Ajuste los tornillos de la cubierta de la unidad de disco duro **(3)**.

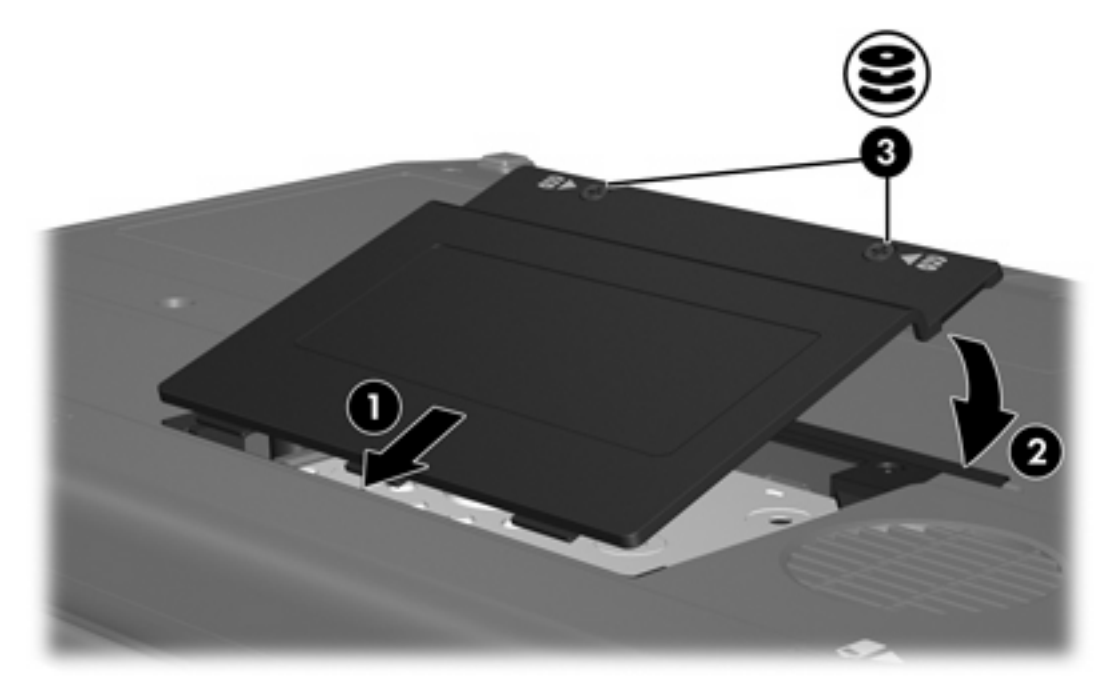

## <span id="page-14-0"></span>**4 Unidades ópticas (sólo en algunos modelos)**

El equipo puede leer o grabar en las unidades ópticas como se describe en la siguiente tabla.

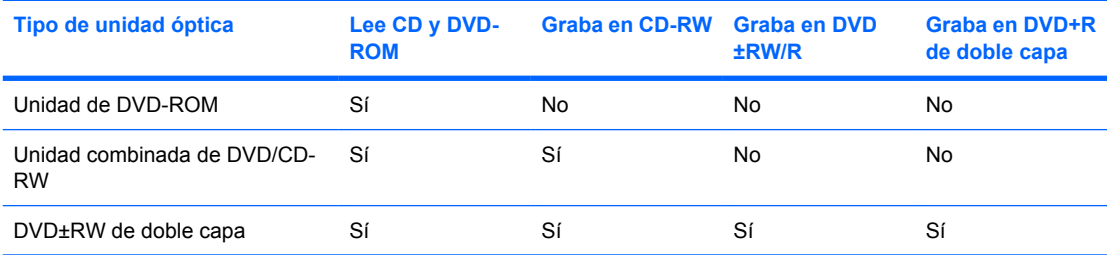

Es posible que su equipo no sea compatible con algunas de las unidades ópticas enumeradas. Puede ser que las unidades no incluyan todas las unidades ópticas admitidas.

Las unidades ópticas, como por ejemplo la unidad de DVD-ROM, son compatibles con los discos ópticos (CD y DVD). Estos discos se utilizan para almacenar o transportar información y para reproducir música y películas. Los DVD tienen mayor capacidad que los CD.

## <span id="page-15-0"></span>**Inserción de un disco óptico**

- **1.** Encienda el equipo.
- **2.** Presione el botón de liberación **(1)** que se encuentra en la parte frontal de la unidad para liberar la bandeja para medios.
- **3.** Extraiga la bandeja **(2)**.
- **4.** Sujete el disco por los bordes para evitar el contacto con las superficies planas y colóquelo en el eje de la bandeja con la etiqueta hacia arriba.

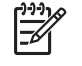

**Nota** Si la bandeja no está completamente accesible, incline el disco cuidadosamente para posicionarlo sobre el eje.

**5.** Presione suavemente el disco **(3)** hacia abajo en el eje de la bandeja hasta que encaje en la posición correcta.

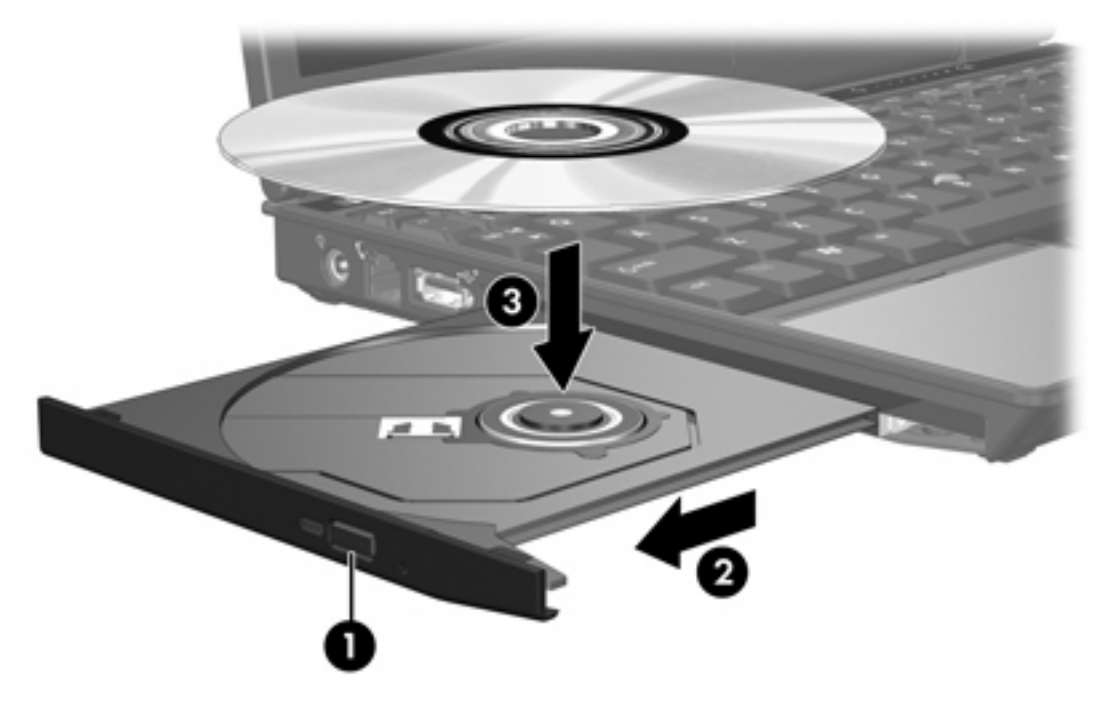

**6.** Cierre la bandeja para medios.

E

**Nota** Después de insertar un disco, es normal que el equipo haga una breve pausa. Si no ha seleccionado un reproductor de medios, se abrirá un cuadro de diálogo de Reproducción automática. Se le solicitará que seleccione cómo desea utilizar el contenido de los medios.

## <span id="page-16-0"></span>**Extracción de un disco óptico cuando está funcionando con batería o fuente de alimentación externa**

- **1.** Presione el botón de liberación **(1)** que se encuentra en la parte frontal de la unidad con el fin de liberar la bandeja para medios y, a continuación, tire con suavidad de la bandeja **(2)** hacia afuera hasta que se detenga.
- **2.** Extraiga el disco **(3)** de la bandeja ejerciendo una suave presión en el eje mientras levanta el disco sujetándolo por los bordes exteriores sin tocar las superficies planas.

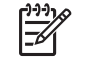

**Nota** Si la bandeja para medios no está completamente accesible, incline cuidadosamente el disco mientras lo extrae.

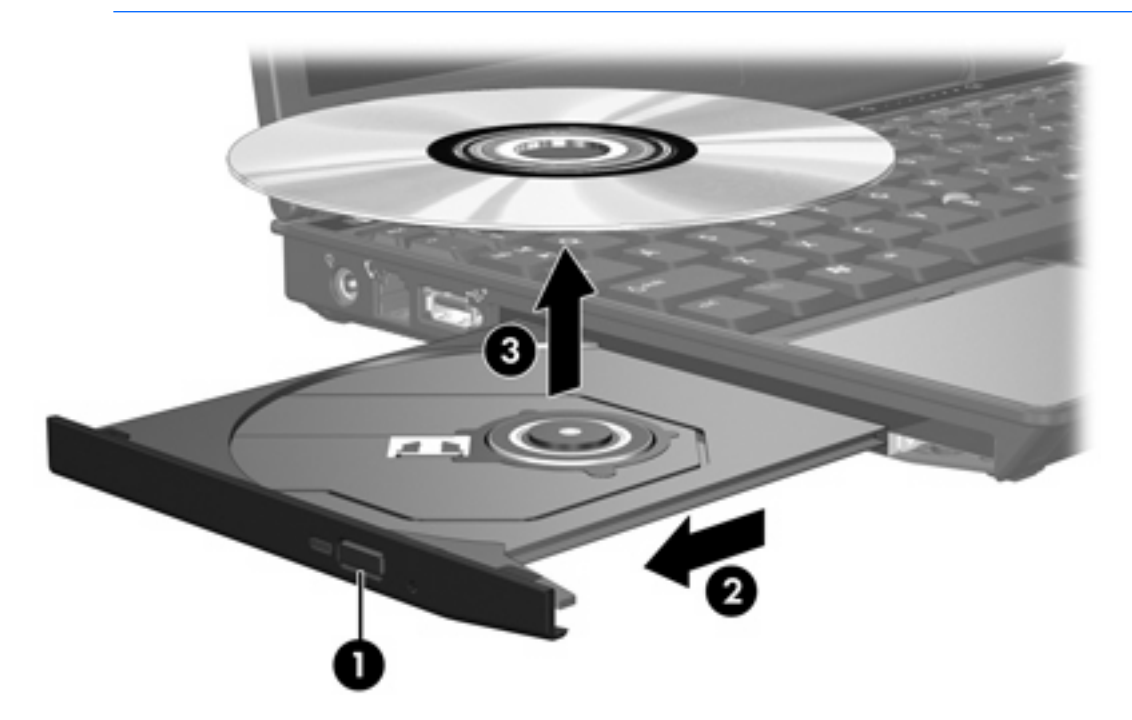

**3.** Cierre la bandeja para medios y coloque el disco en un estuche de protección.

## <span id="page-17-0"></span>**Extracción de un disco óptico cuando hay disponible alimentación para el equipo**

- **1.** Inserte el extremo de un clip **(1)** en el acceso de liberación de la parte frontal de la unidad.
- **2.** Presione con suavidad el clip hasta que la bandeja quede liberada y luego tire de ella hacia afuera **(2)** hasta que se detenga.
- **3.** Extraiga el disco **(3)** de la bandeja ejerciendo una suave presión en el eje mientras levanta el disco sujetándolo por los bordes exteriores sin tocar las superficies planas.

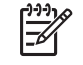

**Nota** Si la bandeja para medios no está completamente accesible, incline cuidadosamente el disco mientras lo extrae.

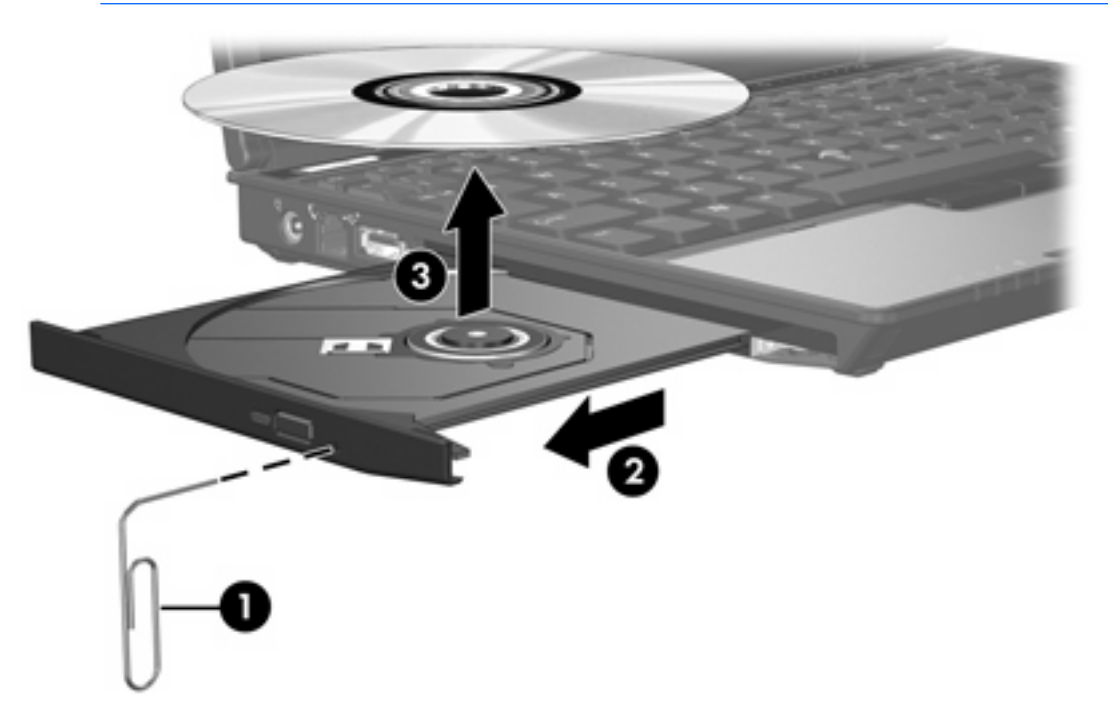

**4.** Cierre la bandeja para medios y coloque el disco en un estuche de protección.

## <span id="page-18-0"></span>**Prevención del modo de suspensión o hibernación**

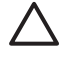

**PRECAUCIÓN** Para evitar la posible degradación de audio y video o la pérdida de funciones de audio o video, no active el modo de espera o la hibernación mientras lee o graba en un CD o DVD.

Para evitar la pérdida de información, no active el modo de espera ni la hibernación mientras graba en un CD o en un DVD.

Si el modo de suspensión o hibernación es iniciado durante la reproducción de medios (como un CD o DVD), el equipo se comportará en una de las siguientes maneras:

- Es posible que se detenga la reproducción.
- Es posible que visualice un mensaje de advertencia preguntando si desea continuar. Si aparece este mensaje, haga clic en **No**.
- Es posible que tenga que reiniciar el CD o DVD para reanudar la reproducción de audio y vídeo.

## <span id="page-19-0"></span>**5 Unidades externas**

Las unidades extraíbles externas permiten almacenar información y acceder a la misma.

Puede añadir una unidad USB conectándola a un puerto USB del equipo o en un dispositivo de acoplamiento opcional.

Un compartimiento multiuso o un compartimiento multiuso II externo admite cualquier dispositivo compatible, incluidos los siguientes:

- Unidad de disco flexible de 1,44 MB
- Módulo de unidad de disco duro (una unidad de disco duro con un adaptador adjunto)
- Unidad de DVD-ROM
- Unidad combinada de DVD/CD-RW
- Unidad combinada de DVD+RW/R y CD-RW
- Unidad combinada de DVD+RW/R y CD-RW

## <span id="page-20-0"></span>**Dispositivos externos opcionales**

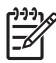

**Nota** Para obtener más información sobre el software requerido, los controladores y qué puerto del equipo debe utilizar, consulte la documentación que se suministra con el dispositivo.

Para conectar un dispositivo externo estándar al equipo:

- **1.** Si va a conectar un dispositivo con alimentación, apague el dispositivo.
- **2.** Conecte el dispositivo al equipo.
- **3.** Si va a conectar un dispositivo con alimentación, enchufe el cable de alimentación del dispositivo en una toma eléctrica con conexión a tierra.
- **4.** Encienda el dispositivo.

Para desconectar un dispositivo externo estándar del equipo, apague el dispositivo y luego desconéctelo del equipo.

## <span id="page-21-0"></span>**Compartimiento multiuso y compartimiento multiuso II externos**

Los compartimientos multiuso o compartimientos multiuso II externos se conectan a un puerto USB del equipo y permiten utilizar los dispositivos del compartimiento multiuso o compartimiento multiuso II externos. El equipo proporciona un puerto USB con alimentación independiente en la parte lateral izquierda. Este puerto suministra alimentación al compartimiento multiuso cuando se utiliza con un cable USB con alimentación independiente. El otro puerto USB en la parte lateral derecha del equipo no suministra alimentación al compartimiento multiuso externo. Los compartimientos multiuso externos conectados a este puerto USB también deben conectarse a la alimentación de CA.

Para obtener más información acerca del compartimiento multiuso externo, consulte la documentación que se suministra con el dispositivo.

## <span id="page-22-0"></span>**Índice**

### **A**

acelerómetro [4](#page-7-0) acelerómetro digital [4](#page-7-0)

#### **C**

CD extracción, con alimentación [13](#page-16-0) extracción, sin alimentación [14](#page-17-0) inserción [12](#page-15-0) Compartimiento multiuso [16,](#page-19-0) [18](#page-21-0)

#### **D**

disco óptico extracción, con alimentación [13](#page-16-0) extracción, sin alimentación [14](#page-17-0) inserción [12](#page-15-0) dispositivos de seguridad de los aeropuertos [1](#page-4-0) DVD extracción, con alimentación [13](#page-16-0) extracción, sin alimentación [14](#page-17-0) inserción [12](#page-15-0)

### **H**

Hibernación [15](#page-18-0) HP Mobile Data Protection 3D [4](#page-7-0)

### **I**

indicador luminoso, unidad [2,](#page-5-0) [4](#page-7-0) indicador luminoso de la unidad [2,](#page-5-0) [4](#page-7-0)

#### **S**

Suspensión [15](#page-18-0)

### **U**

Unidad de CD-ROM [11,](#page-14-0) [16](#page-19-0) unidad de disco duro externa [16](#page-19-0) extracción [6](#page-9-0) HP Mobile Data Protection 3D [4](#page-7-0) instalación [8](#page-11-0) sustituir [6](#page-9-0) unidad de disco flexible [16](#page-19-0) unidad de DVD [11](#page-14-0), [16](#page-19-0) unidades Compartimiento multiuso [16,](#page-19-0) [18](#page-21-0) cuidado de [1](#page-4-0) disco flexible [16](#page-19-0) externa [16](#page-19-0) hardware [6](#page-9-0), [8](#page-11-0), [16](#page-19-0) indicador luminoso de la unidad [2](#page-5-0) ópticas [11,](#page-14-0) [16](#page-19-0) *Consulte también* unidad de disco duro, unidad óptica unidad externa [16](#page-19-0) unidad óptica [11,](#page-14-0) [16](#page-19-0)

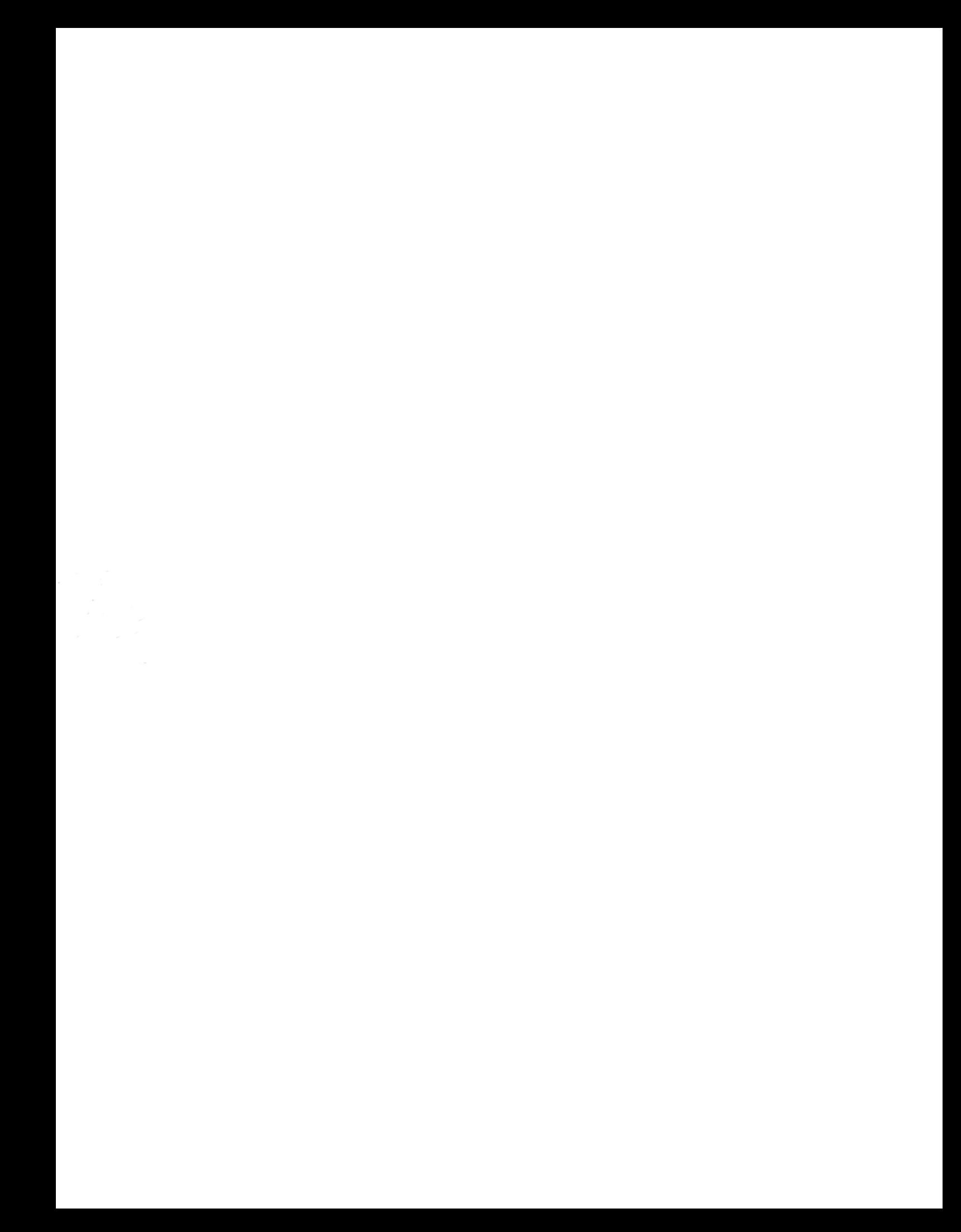